#### **1.5 Overview of User Interfaces**

EMS provides two user interfaces:

- A windows-based graphical user interface, called the "Maintenance Interface," which is intended for use in most situations; and
- A character interface, called the NOC-NEM interface, which can be accessed remotely using a terminal or a computer with a terminal emulator program.

*NOTE:* For convenience, the character interface is also available within the Maintenance Interface using a user-selectable character window.

#### **1.5.1 Maintenance Interface**

The Maintenance Interface is a graphical user interface (GUI) with a menu toolbar and "dashboard" displays containing indicators. Figure 8 shows an example, a display with alarm details for a host/remote pair connected to EMS.

| ಕ್ ಡೆ<br><b>Askov/Tower</b><br>Major<br><b>Minor</b><br><b>HOST</b><br>3.3 Volt<br>Norml<br><b>Oper Mode</b><br><b>Temperature</b><br><b>Alarms</b><br><b>RF</b><br>Pri Rx Light<br><b>Pri Laser Fail</b><br><b>Sec Rx Light</b><br><b>Host</b><br><b>Pri Fwd Mux Lock</b><br><b>Pri Rx Errors</b><br><b>Sec Rx Errors</b><br><b>DC Pwr</b><br>Prg Load<br><b>RF Overdrive</b><br><b>Hardware Mismatch</b><br><b>RF Underdrive</b><br>Config<br><b>EMS Link Status</b><br><b>B Laser Fail</b><br><b>SDR Cfg</b><br><b>Remote Lost</b><br><b>Host FPGA Fault</b><br><b>B Laser Mux Fault</b><br><b>Ref Synth Lock</b><br><b>Minor</b><br>Major<br><b>REMOTE</b><br><b>AC Fail</b><br><b>Battery Voltage</b><br><b>Alarms</b><br><b>Oper Mode</b><br>Norml<br>Convertor<br><b>Temperature</b><br><b>RF</b><br>8 Volt<br>Pri Laser Fail<br><b>3.8 Volt</b><br>Pri Rx Light<br><b>Sec Laser Fail</b><br><b>STM</b><br><b>DC Pwr</b><br><b>Pri Rev Mux Lock</b><br><b>Pri Errors</b><br><b>Fwd Synth Lock</b><br>Pri Rev Sy<br>Sec Rev M<br><b>Ext Alm</b><br><b>System VSWR</b><br><b>LPA Detect</b><br><b>Ref Synth Lock</b><br><b>LPA Disable</b><br>Sec Rev S<br><b>Prg Load</b><br>Config<br><b>LPA Loop Failed</b><br><b>LPA Over Power</b><br><b>LPA DC Fail</b><br><b>LPA Low Power</b><br><b>LPA Fan</b><br><b>Major Extern Input</b><br><b>RF Power</b><br>Hardware<br><b>LPA VSWR</b><br><b>LPA Temp</b><br><b>EMS Link Status</b><br><b>Host Lost</b><br><b>Minor Exte</b> | Digivance EMS | File Edit View Tools Window Help |  |  |  |  | $\Box$ DIX |
|----------------------------------------------------------------------------------------------------|---------------|----------------------------------|--|--|--|--|------------|
|                                                                                                    |               |                                  |  |  |  |  |            |
|                                                                                                    |               |                                  |  |  |  |  |            |
|                                                                                                    |               |                                  |  |  |  |  |            |
|                                                                                                    |               |                                  |  |  |  |  |            |
|                                                                                                    |               |                                  |  |  |  |  |            |
|                                                                                                    |               |                                  |  |  |  |  |            |
|                                                                                                    |               |                                  |  |  |  |  |            |
|                                                                                                    |               |                                  |  |  |  |  |            |
|                                                                                                    |               |                                  |  |  |  |  |            |
|                                                                                                    |               |                                  |  |  |  |  |            |
|                                                                                                    |               |                                  |  |  |  |  |            |
|                                                                                                    |               |                                  |  |  |  |  |            |
|                                                                                                    |               |                                  |  |  |  |  |            |
|                                                                                                    |               |                                  |  |  |  |  |            |
|                                                                                                    |               |                                  |  |  |  |  |            |
|                                                                                                    |               |                                  |  |  |  |  |            |

**Figure 8. Maintenance Interface Example**

The dashboard displays, refreshed about once every three seconds, allow you to quickly assess the status of host/remote pairs by checking the indicator colors. The color green indicates "okay." Red and yellow, respectively, indicate major and minor alarms. The Maintenance Interface also has dialogs used to set values such as remote forward attenuation as shown in Figure 9.

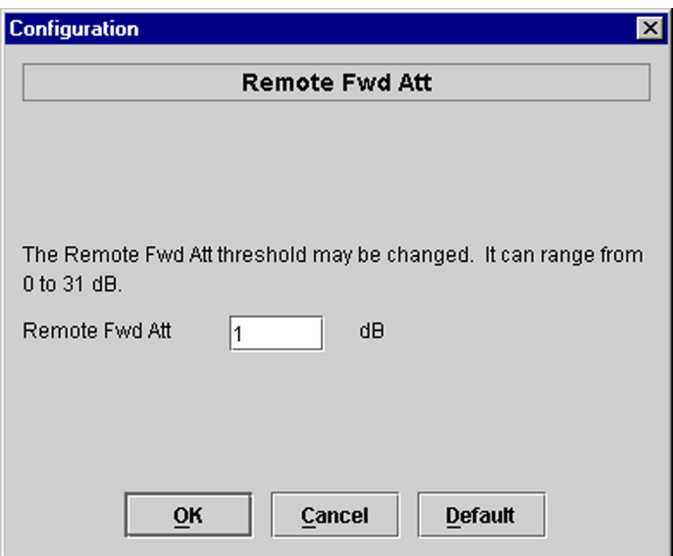

**Figure 9. Dialog Example**

#### **1.5.2 NOC-NEM Interface**

The NOC-NEM interface is a "character interface" that can be accessed using a direct data link connection between a terminal, or a computer with a terminal emulator program, and a remote computer on which EMS is running. The NOC-NEM interface is also available as a window within the Maintenance Interface, in which case it provides a character, command line interface for the same host/ remote pairs as are being reported in the graphical displays.

When used side by side with EMS graphical displays, the NOC-NEM interface augments system function through such features as automatic status updates, immediate alarm notification, easy retrieval of alarm and status history stored in the EMS log file, and ability to send ALL commands affecting multiple network elements at the same time.

Figure 10 shows an example of a NOC-NEM interface display. Appearance will vary depending on the terminal or terminal emulator program being used.

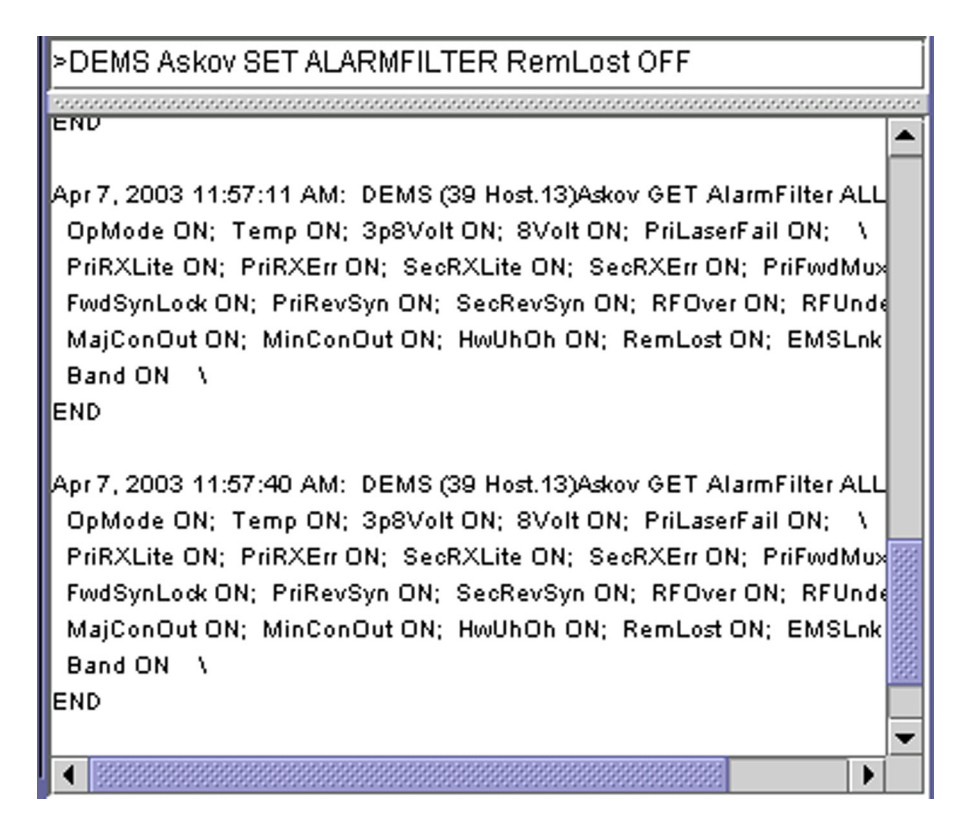

#### **Figure 10. NOC-NEM Interface Example**

Using NOC-NEM, you can perform most of the tasks done using the Maintenance Interface. Below is an example of a command and response message.

```
Apr 7, 2003 12:17:21 PM: DEMS (39 Host.13)Askov GET Alarm 
3p8Volt \
```

```
 3p8Volt Ok \
```
END

#### **1.6 Overview of EMS Tasks**

Table 1 summarizes the tasks done using EMS.

#### **Table 1: Summary of EMS Tasks**

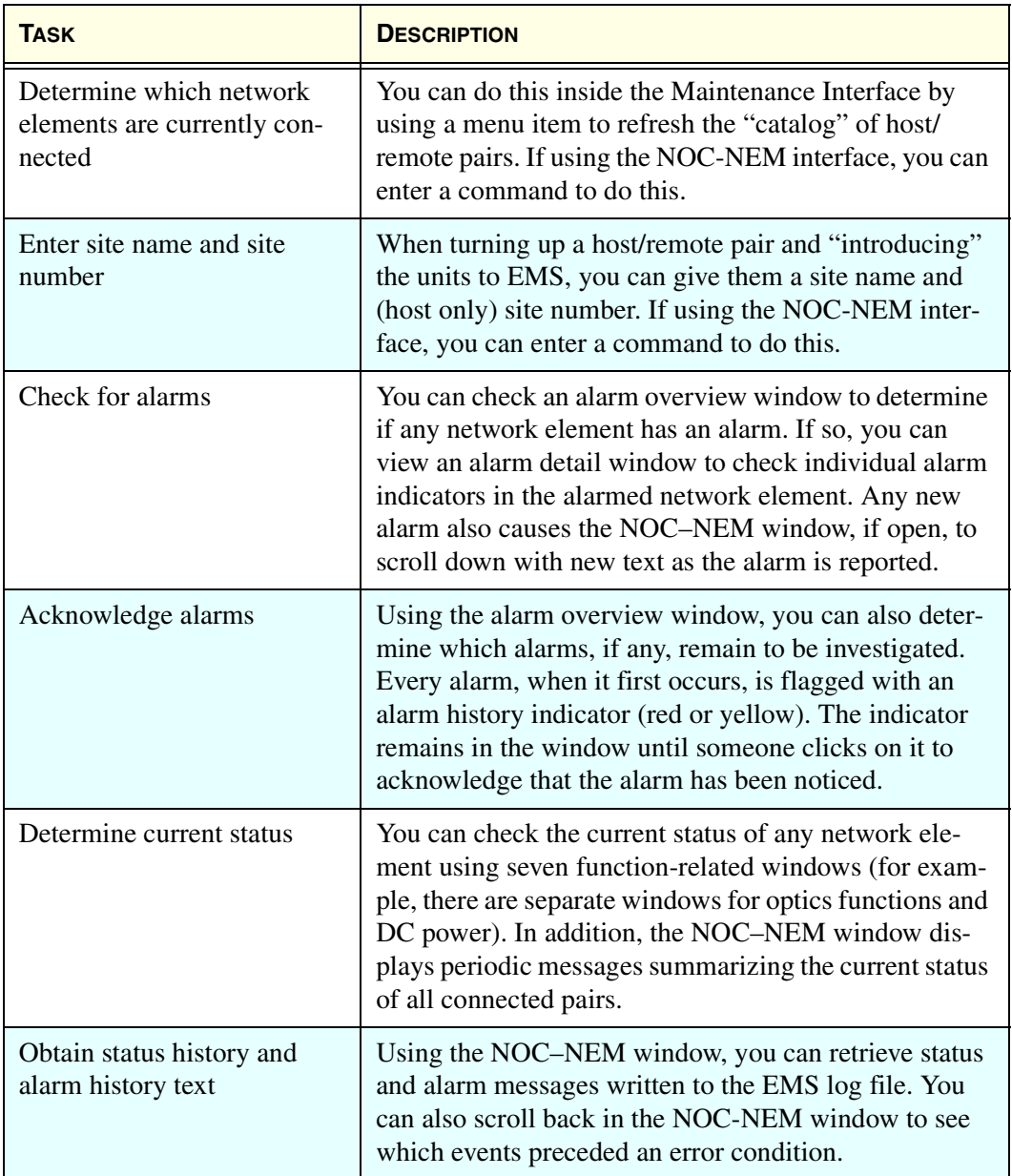

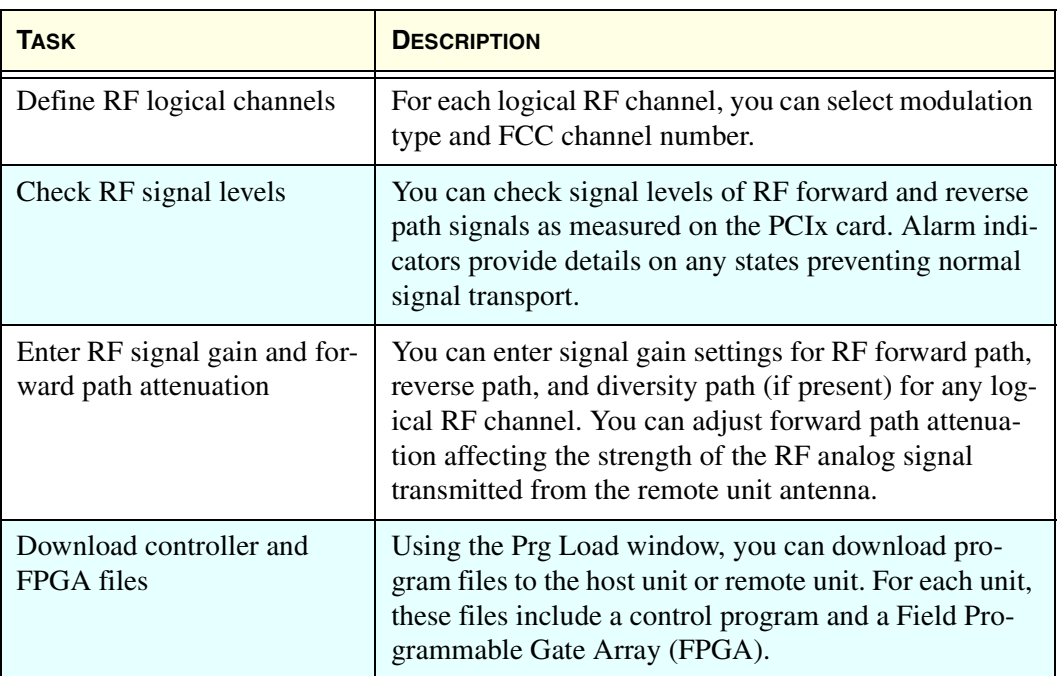

#### **Table 1: Summary of EMS Tasks (Continued)**

#### **1.7 Use of Ports**

EMS uses a DB-9 port with an RS-232 DCE interface, identified in the software as the "EMS/Host/Remote Comm Port," to communicate with LRCS network elements. This port is used by the Maintenance Interface. It also provides the information available in the NOC-NEM window within the Maintenance Interface. A second serial port, identified in the software as the "NOC Comm Port," can optionally be used to provide NOC-NEM access to a remote terminal or to a remote computer running a terminal emulator program. Figure 11 provides a schematic of the ports from the perspective of the EMS software.

Physically the ports have the following requirements:

• **EMS/Host/Remote Comm Port**—This port connects to the PCcompatible receptor on one end of the straight-through RS-232 cable provided with the Digivance system. The DB-9 plug on the other end of the cable, in a working system, connects to a DB-9 receptor either on a Host Network Card (in a BTS server) or on an ADC remote unit. When connected directly to a remote unit, the EMS system is used for a single, collocated host/remote pair.

#### *Introduction to EMS* Use of Ports

• **NOC Comm Port**—This port may be used to connect to a direct data link with the remote terminal or terminal emulator computer. Cables and equipment, not provided, must support the RS-232 ASCII data flow between the EMS computer and the remote terminal or terminal emulator computer.

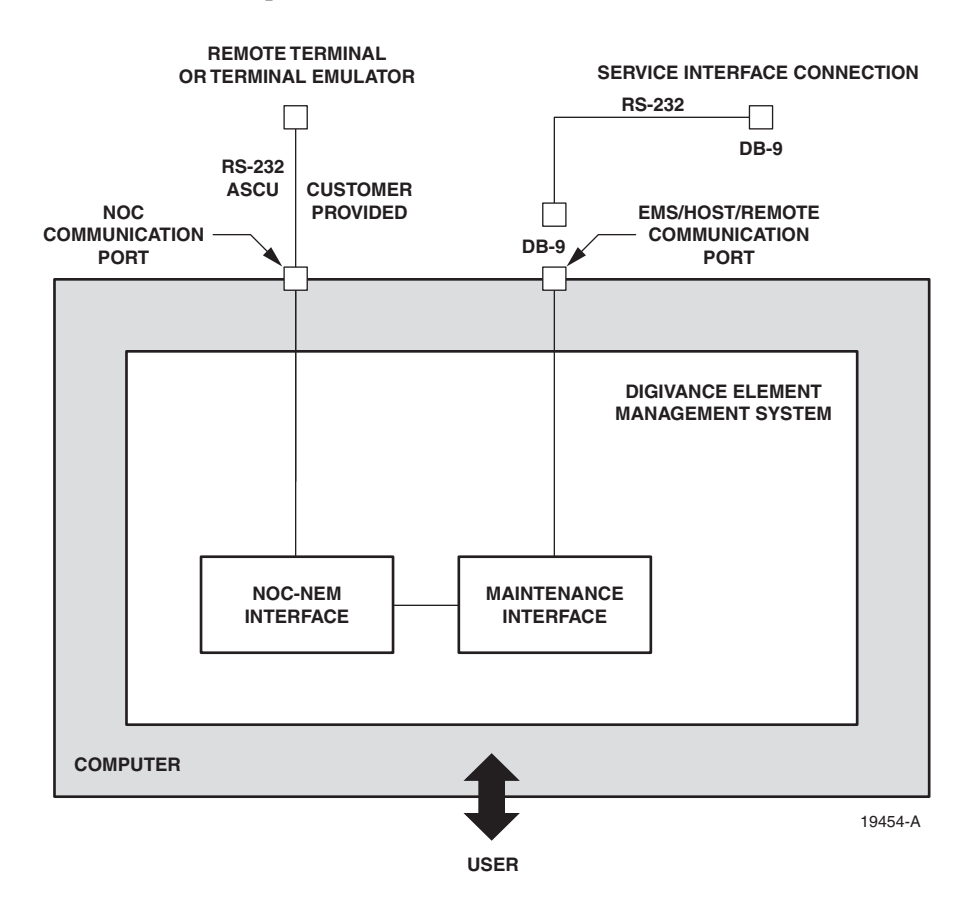

**Figure 11. EMS Ports**

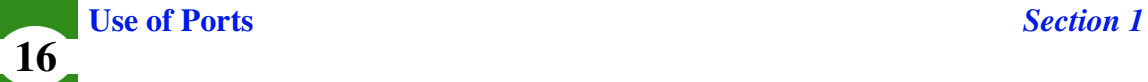

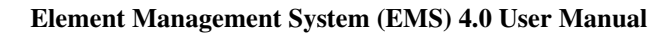

# 2 INSTALLATION AND SYSTEM **CHECK**

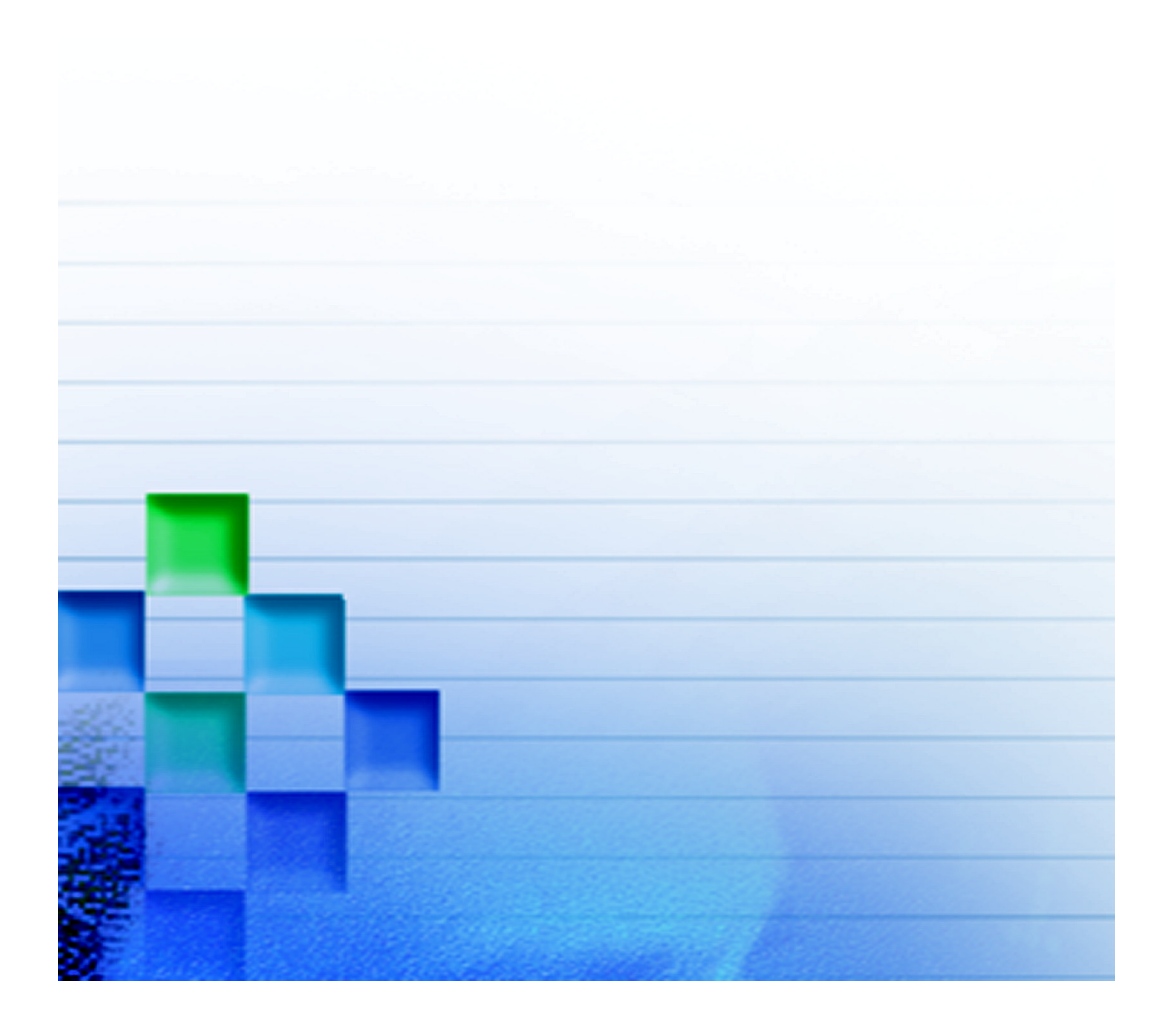

## **INSTALLATION AND SYSTEM CHECK**

Installation of EMS is an easy task involving downloading and running several files provided on the installation CD-ROM. You can install EMS on either a PC or laptop, as shown in Figure 12.

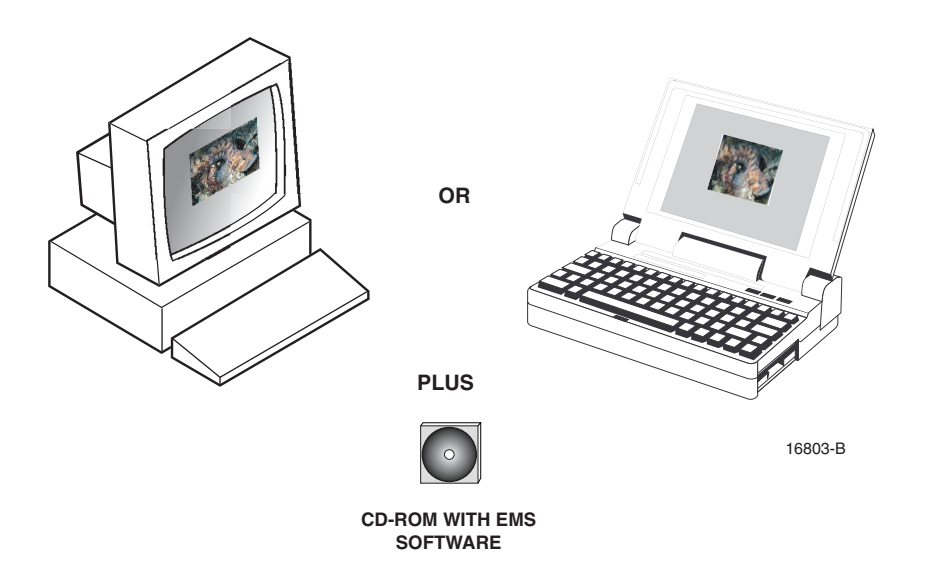

#### **Figure 12. Basic Installation Components**

#### **2.1 System Requirements**

For EMS to be loaded, the computer must have:

- Pentium® class processor or better
- 256 Meg RAM
- Serial port
- 30 Mb available hard disk space
- CD-ROM drive to install the software
- Windows® operating system (95, 98, NT, or 2000)

**19**

#### **2.2 Installation CD Contents**

The Element Management System consists of software files supplied on a CD. These files include:

- The Java<sup>™</sup> Runtime Environment from Sun MicroSystems and the appropriate licensing agreements required for its use.
- The executable files necessary for the Element Management System software to run on a Windows based personal computer.

The version of the software contained on the CD is listed on the label and can be verified as the correct version by calling the ADC Technical Assistance Center (1- 800-366-3891 extension 73475, in U.S.A. and Canada; 1-952-917-3475, outside U.S.A. and Canada).

### **2.3 Installation Procedure**

Installation involves three procedures: installing the Java Runtime System, installing the EMS software, and completing the installation.

#### **2.3.1 Installing the Java Runtime System**

The Java Runtime System contains several files required for the NOC-NEM interface.

#### **To install the Java Runtime System**

- 1. Exit all Windows programs.
- 2. Insert the CD-ROM.
- 3. Select **Start** $\Rightarrow$ **Run** and browse to select the following program:

j2re-1\_3\_1-win.exe

4. Allow the program to complete running.

This will create several items in the folder,  $c\Per{\prime}$  Files\javasoft.

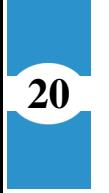

**21**

#### **2.3.2 Installing the EMS Software**

The EMS software contains the ADC application files that provide the system interfaces and functions.

#### **To install the EMS software**

Perform the following steps:

1. Copy the following files from the CD-ROM to the folder c:\My Documents on your computer:

> ReadMe\_<band>.txt DEMSINS.exe

where  $\alpha$  -band  $>$  is the bandwidth of the system being installed (800, 1099, smr, etc.).

2. Use **Start** $\Rightarrow$ **Run** to extract and execute the DEMSINS.exe program.

This will create several items in the folders  $c:\ADC\DEMS$ .

#### **2.3.3 Completing the Installation**

This procedure updates some system files on the computer with EMS parameters and provides an icon on the desktop for use in starting the system.

#### **To complete the installation**

Perform the following steps:

- 1. Restart the computer.
- 2. Create a shortcut to DEMS.bat located in  $c:\ADC\DEMS$  and drag the shortcut to the desktop.

#### **2.4 Connecting to the Host/Remote Pair**

The EMS software is now presumed to be correctly installed on the computer, and can be run alone, but to function as intended it must be connected to one or more Digivance System host/remote pairs.

For the physical connection between the EMS PC and the host/remote pair, use the RS-232 serial cable provided with the Digivance hardware.

Connect the cable on the PC to the serial port identified in the software as the EMS/Host/Remote Comm Port (by default this port is COM1). Connect the other (DB-9) end of the cable to the SERVICE port on either the host unit or the remote unit. On both the host unit and the remote unit, the SERVICE port is located on the front console.

*NOTE:* When EMS is connected directly to a remote unit, only that remote unit and the corresponding host unit are visible in EMS. When EMS is connected to a host unit, however, all LRCS system pairs that are presently on the Controller Area Network (CAN) bus are visible.

*NOTE:* For information on how the EMS/Host/Remote Comm port is defined, see Topic 3.3, Defining EMS Ports, on page 29.

*NOTE:* Multiple host units can be daisy-chained together in a CAN. For information, refer to the user manual for the host unit.

Most of the information contained in the LRCS system can be obtained from either the host or remote unit ports; however, to update some program files, you must be connected to the host unit port.

**23**

#### **2.5 Checking the System**

After installing the software and (if possible at this time) connecting your computer to one or more Digivance host/remote pairs, do the following procedure to check if the system is running correctly

#### **To check the system**

- 1. Doubleclick on the EMS icon.
- 2. Watch for the EMS banner to come up.
- 3. Watch for the initial menu bar to come up.
- 4. Look for the **Alarm Summary** window which should identify the host/remote pairs that are currently connected.
- 5. If the host/remote pairs are not listed, check your port settings and the serial cable between the EMS computer and the host/remote pair.

**Checking the System**  *Section 2* 

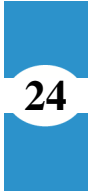

**Element Management System (EMS) 4.0 User Manual**